# Artificial Intelligence in Industry-4.0ReportRF-modulation classifier

#### Maria Dima University of Bucharest – Romania

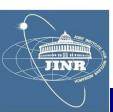

#### Contents

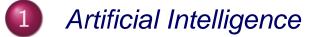

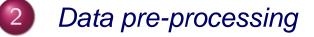

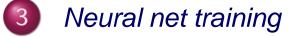

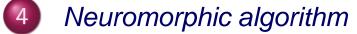

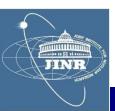

#### Contents

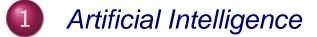

- 2 Data pre-processing
- 3 Neural net training
- 4 Neuromorphic algorithm

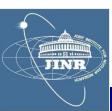

## History

# Industry 4.0

The term "Industry 4.0" originated in 2011 at the Hanover Fair in Germany.

Industry 4.0 is known as **"Industrie 4.0"** in Germany, "**Connected Enterprise**" in the United States and the **"Fourth Industrial Revolution**" in the United Kingdom

Industry 4.0 or "Industrie 4.0 came as a result of the Germany initiative to **enhance competitiveness** in a **manufacturing industry**. Germany Federal Government vision for a **high-Tech strategy for 2020** gave birth to the buzzword **"Industrie 4.0"**.

# Definition

Despite this widely discussed buzzword, there is no clear definition of the term.

Industry 4.0 was defined in terms of **Smart Industry** or "Industrie 4.0" which refers to the **technological evolution from embedded systems to cyber-physical systems.** 

Industry 4.0 can also be referred to as "a name for the current trend of automation and data exchange in manufacturing technologies, including cyber-physical systems, the Internet of things, cloud computing and cognitive computing and creating the smart factory"

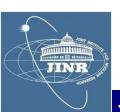

#### Key concepts

## **Bio-analogy**

#### - representation of data selection with:

- sum
- threshold

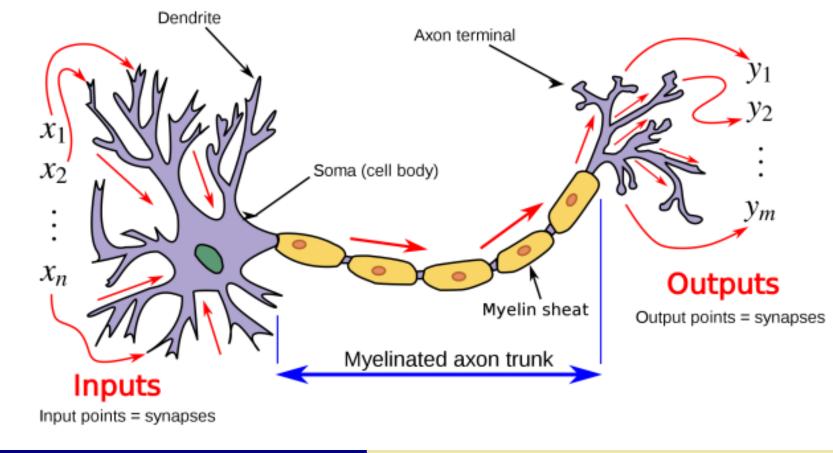

#### Key concepts

- Artificial Intelligence
  - representation of data selection with:
    - sum
    - threshold

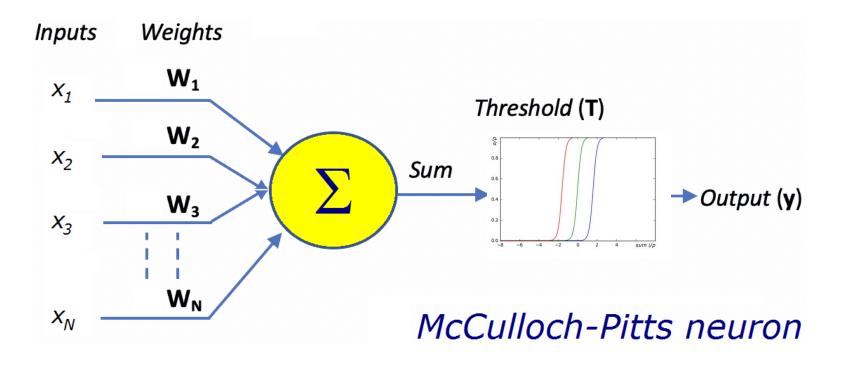

#### Key concepts

#### Multi-layer perceptron

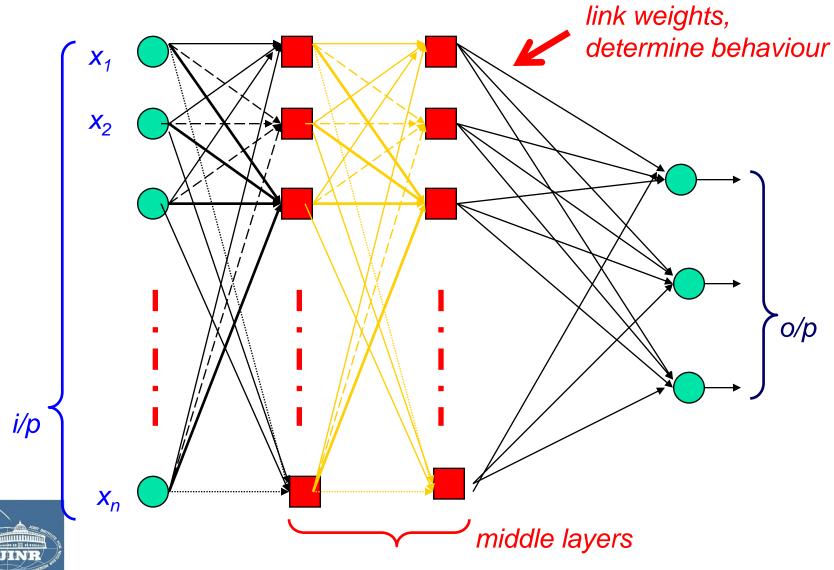

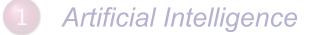

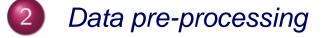

- 3 Neural net training
- 4 Neuromorphic algorithm

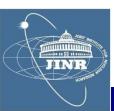

# Hydra accounts

- log onto waves @hydra.jinr.ru
- password = \*\*\*\*\*\*\*
  - choose a student nr.
    - use that directory
    - do not interfere w/ the others
    - we use all the same account
    - "launch" a project:

./addx ELA medium

- work on the project:
  - compile into libraries: make libs
  - compile test: make test
  - run: make run
  - clean: make clean

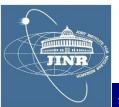

- this was so cool that we had access to this !

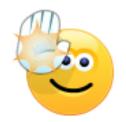

C++ resource

## **Review PROJ**

 $\chi^2$  fits - are a first (simple)-application of what you learned so far.

Organise in 3 groups and work these projects. Report your results using the template on the main page of the course.

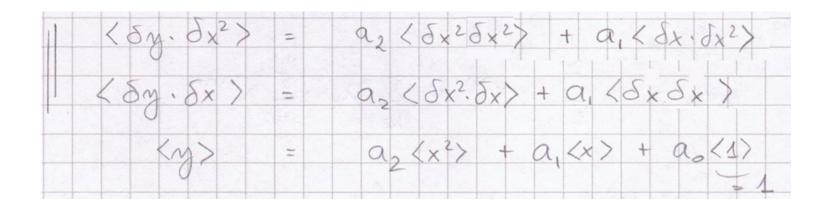

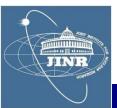

#### Fit example

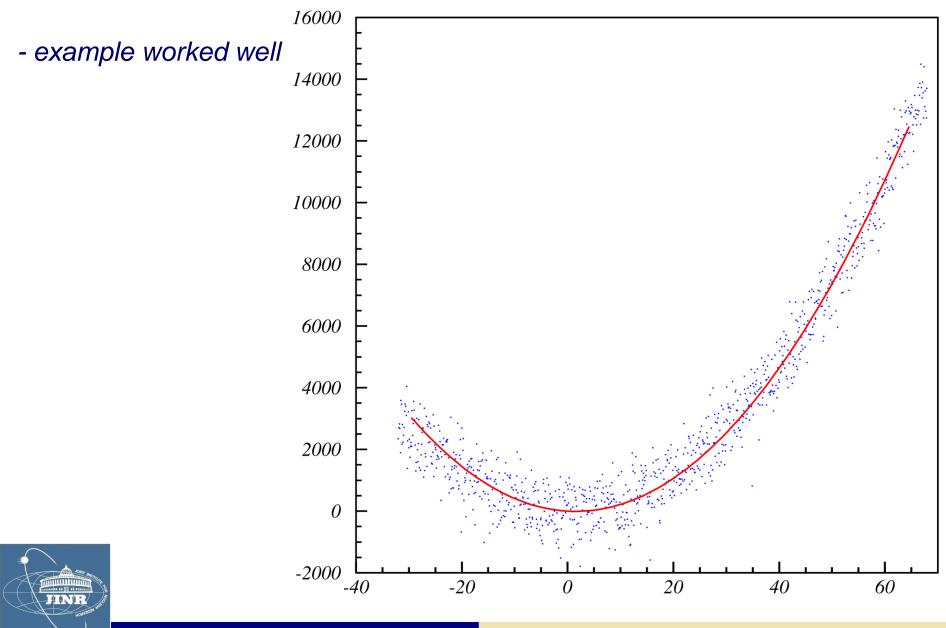

JINR University Centre

w/ MLIT Department and DFCTI Department IFIN-HH, Romania

05.June.2021

## SU2 package

- model dispersion of a square wave on a transmission line:

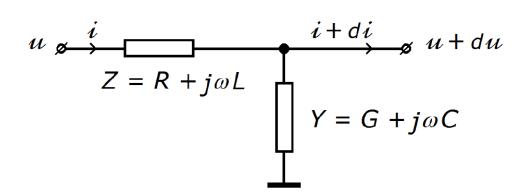

$$-\begin{pmatrix} 1 & 0\\ 0 & 1 \end{pmatrix} \partial_x \equiv \begin{pmatrix} 0 & L\\ C & 0 \end{pmatrix} \partial_t + \begin{pmatrix} 0 & R\\ G & 0 \end{pmatrix} \Big|_{\begin{pmatrix} u\\ i \end{pmatrix}}$$

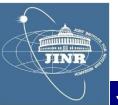

 $Z_0 = Y_0^{-1} = \sqrt{L/C}$ , line characteristic impedance

$$\lambda_d^{-1} = (RY_0 - GZ_0)/2$$
, dispersion length

 $\lambda_a^{-1} = (RY_0 + GZ_0)/2$ , attenuation length

 $c = 1/\sqrt{LC}$ , signal propagation speed

- solution:

1.1.1.1

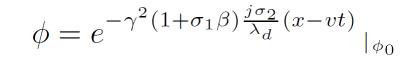

## SU2 package

- I used the SU2 package to model the propagator:

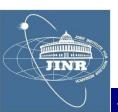

## SU2 package

- I obtained a very nice solution of square wave dispersion:

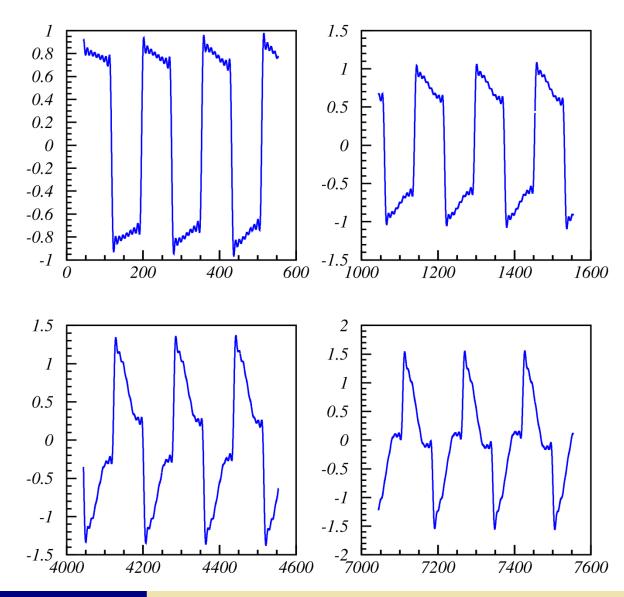

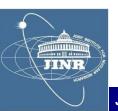

nent and DFCTI Department IFIN-HH, Romania

### RF modulation types

## Radio frequency modulation

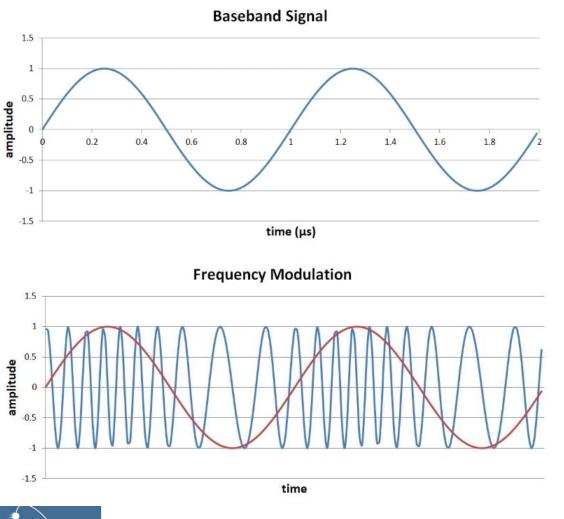

#### Shift keying:

- ASK, amplitude
- FSK, frequency
- PSK, phase
- ASK-LSB
- ASK-USB

**JUNE** 

## Magic sample number

- RF wave 
$$y = p + Asin(2\pi ft + \phi)$$

| sampling | 1 : 3.675   |
|----------|-------------|
| $f_0$    | 12000 Hz    |
| Δ        | 1 / 44100 s |

- pedestal: find from average

$$\langle y \rangle = p + A_e sin\left(2\pi ft \frac{t_i + t_f}{2} + \phi\right) sinc\left(\frac{2\pi f\Delta t}{2}\right)$$
  
$$A_e = \frac{A}{sinc(\pi f\Delta)}$$

- magic N:  $\Delta t = 11\Delta \dots \delta p = 0.0023A_e$ 

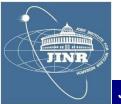

## Amplitude

- same N = 11 : 
$$\langle \delta^2 y \rangle = A_e \langle \delta^2(sin) \rangle$$

Frequency

JINR

- same N = 11: 
$$\langle y(y - y_{k\Delta}) \rangle = pA_e(\langle \sin \rangle - \langle \sin_{k\Delta} \rangle)$$
  
+  
 $A_e^2(\langle \sin^2 \rangle - \langle \sin \cdot \sin_{k\Delta} \rangle)$   
 $\simeq A_e^2 \sin^2 \left(\frac{2\pi f k\Delta}{2}\right)$   
 $\simeq \pi k \Delta A_e^2 \sin(2\pi f k\Delta) \cdot \delta f$ 

(k = 1; max sensitivity)

# Determination of: (ped, A, f, $\varphi$ )

#### Phase

- 
$$\delta \phi = \phi_{current}$$
 -  $\phi_{previous}$ 

$$\langle y \cdot \cos(\pi f t) \rangle \simeq \frac{A_e}{2} \sin \phi$$

#### - next: form features

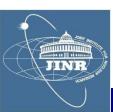

Determination of: (ped, A, f,  $\varphi$ )

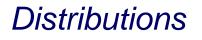

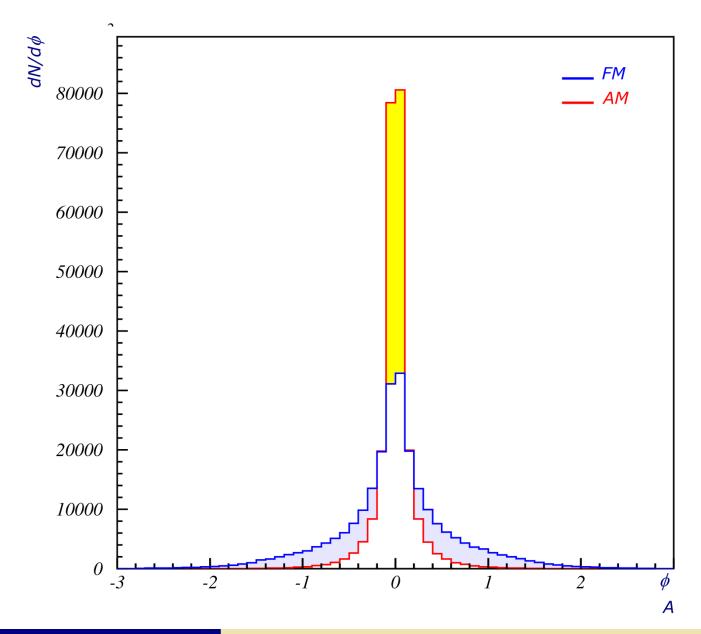

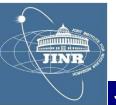

#### ANN features: example

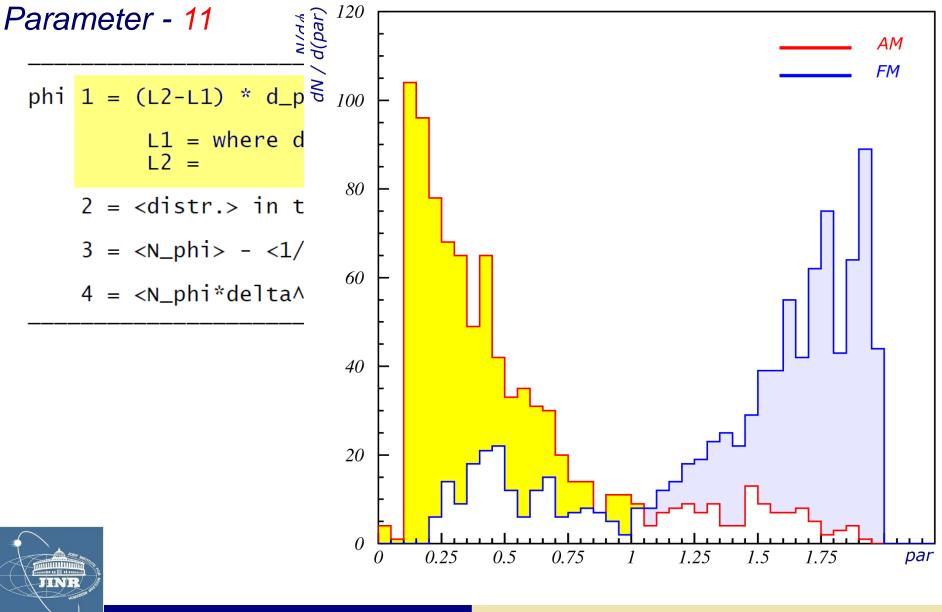

## ROOT package

#### - I downloaded from CERN the ROOT-5.34 (Windows)

#### - I learned how to write my own macro and do fits

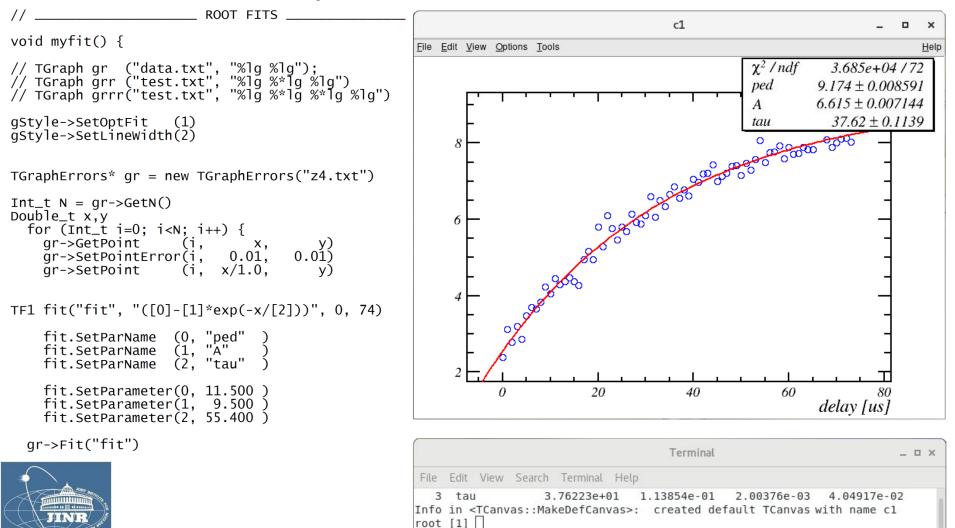

#### Contents

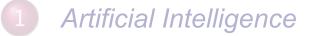

- 2 Data pre-processing
- 3 Neural net training
  - 4) Neuromorphic algorithm

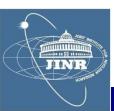

## ROOT MLP

## MLP run-through

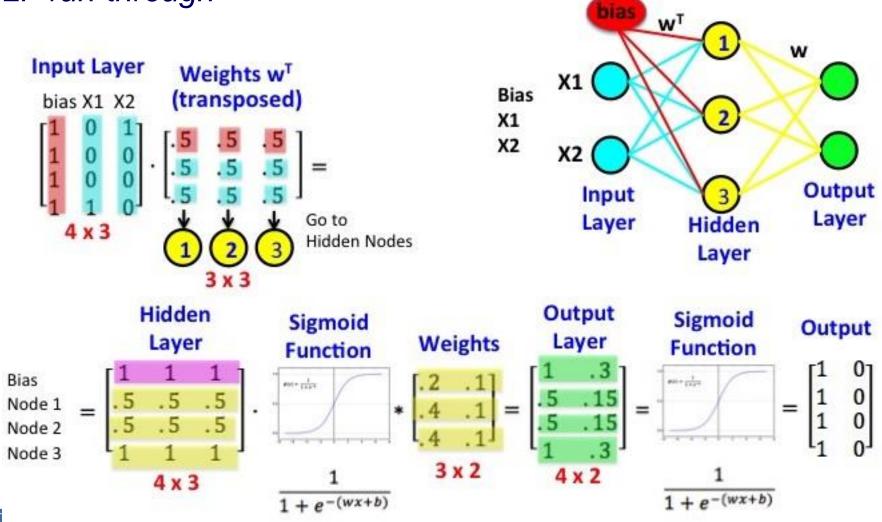

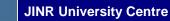

JINR

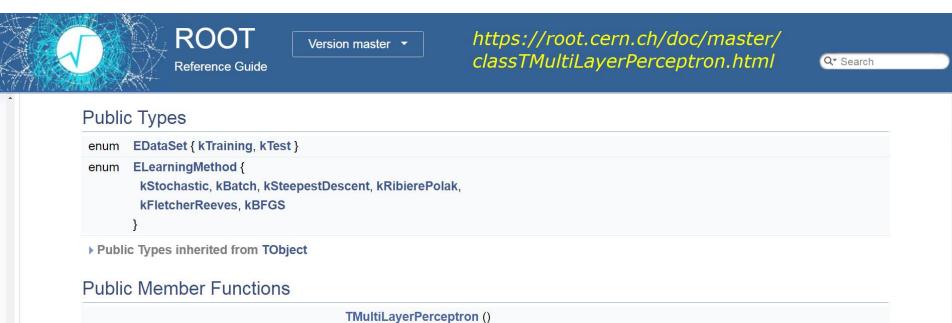

 TMultiLayerPerceptron ()

 Default constructor. More...

 TMultiLayerPerceptron (const char \*layout, const char \*weight, TTree \*data, TEventList \*training, TEventList \*test, TNeuron::ENeuronType type=TNeuron::kSigmoid, const char \*extF="", const char \*extD="")

 The network is described by a simple string: The input/output layers are defined by giving the branch names separated by comas. More...

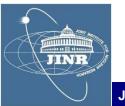

#### Learn a function

- example: radial field of a magnet

```
// read data _
TTree* t = new TTree("treename", "description")
    // (r,z) = cylindrical coordinates
    // Br = radial component of magnetic field
Int_t nlines = t->ReadFile("Br.dat","r:z:Br")
// MLP setup _____
TMultiLayerPerceptron *mlp =
   new TMultiLayerPerceptron("@r,@z:10:10:10:@Br",
                                 "Entry$%2" ,
"(Entry$+1)%2" )
     // i/p = r, z (both normed: @)
// mid-layers = 10+10+10 neurons
// o/p = Br (normed: @)
     // training set = even, Entry$%2 = true
// testing set = odd , (Entry$+1)%2 = true
```

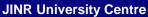

,

;

```
// set learn method
mlp->SetLearningMethod(TMultiLayerPerceptron::kBFGS)
                                                             ;
    // kStochastic = default
    // kBatch
    // kSteepestDescent
// kRibierePolak
    // kFletcherReeves
    // kBFGS
          // training _____
          mlp->Train( 1000
                     "text,update=100"')
              // 1000 events
// write text to console
              // updates every 100 epochs
```

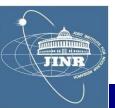

.

## Regression analysis

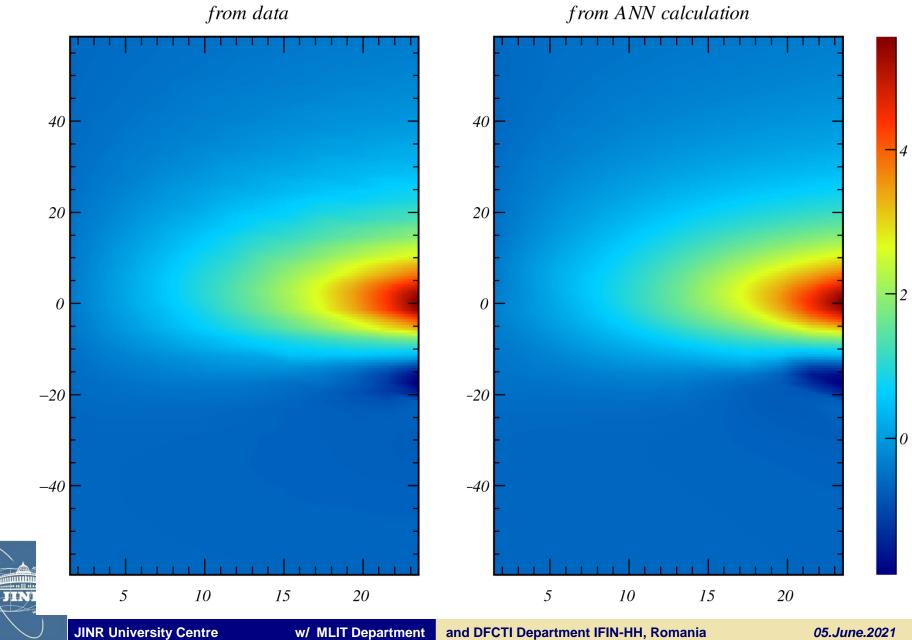

w/ MLIT Department

and DFCTI Department IFIN-HH, Romania

05.June.2021

// TMLPAnalyzer \_\_\_\_\_

```
// give the trained mlp object _____
```

TMLPAnalyzer\* mlp\_analyzer = new TMLPAnalyzer(mlp)

// init \_\_\_\_\_

mlp\_analyzer->GatherInformations()

// print info \_\_\_\_\_

mlp\_analyzer->CheckNetwork()

// x-axis = derivative of the NN with respect to each // input how the NN changes for 1 unit of input // low-impact variables = low x high-impact variables = high x extreme sensitivity to some variable ? // risk of high systematics ? // y-axis = number of entries

mlp\_analyzer->DrawDInputs()

## Regression analysis

// show network structure \_\_\_\_\_

mlp->Draw()

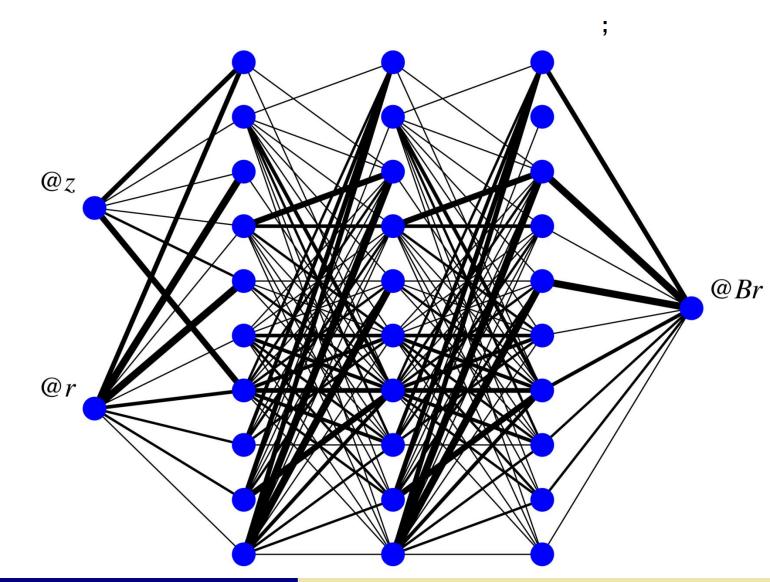

1.1.1.1

#### Contents

- 1 Artificial Intelligence
- 2 Data pre-processing
- 3 Neural net training
- 4 Neuromorphic algorithm

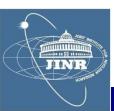

**RF-modulation classification** 

- I tested various combinations of the parameters (ped, A, f,  $\varphi$ ):
  - to form features for the multi-layer perceptron and
  - train a neural network to discriminate:

 $\triangleright$  AM vs. FM modulation

- I evaluated the neural network and the results were very good.

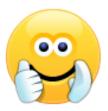

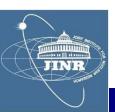

## My Neural Network

#### AM vs. FM classification

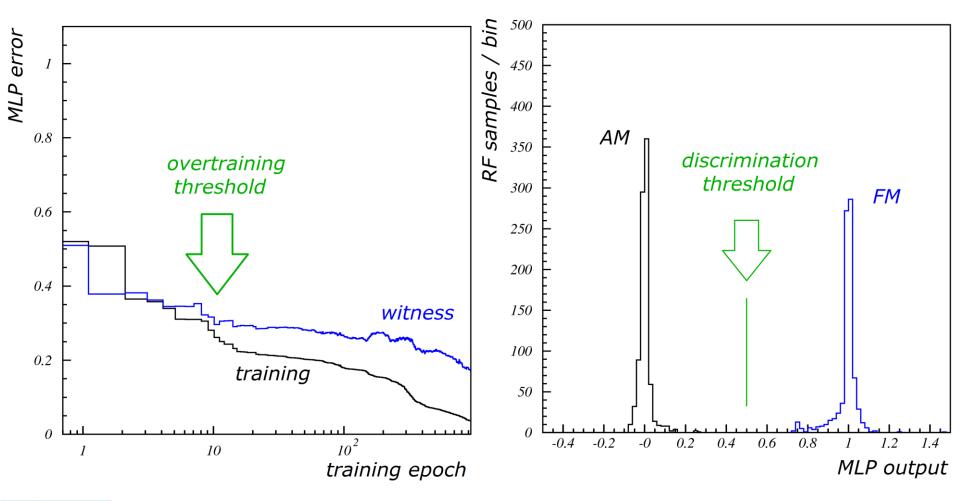

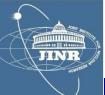

#### neural network training

neural network evaluation

**JINR University Centre** 

#### Personal opinions

- I learned more advanced aspects of C++ (separate model compilation, issue limited instantiation, polymorphism, SFINAE)

- We had access to the supercomputing cluster HybriLIT of JINR, which was very cool

- I learned to use the ROOT package from CERN and the Multi-Layer Perceptron utilities inside it

- We were given example data and code for a number of neuro-software applications – of which I detailed here the RF-modulation classifier

- The professors were very good and friendly, I highly recommend this student training programme !

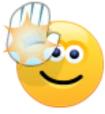

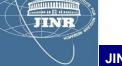